# Policies Page Content Updates

This document contains embedded help and text updates to several pieces of the Cb Defense Settings and Local Scan Settings pages.

# General section: Check box title and tool tip edits

The top right section of Cb Defense Settings has checkboxes with question mark tool tips. The question mark tool tips stay as is for now, but here are edits to some of the tool tip titles and entries.

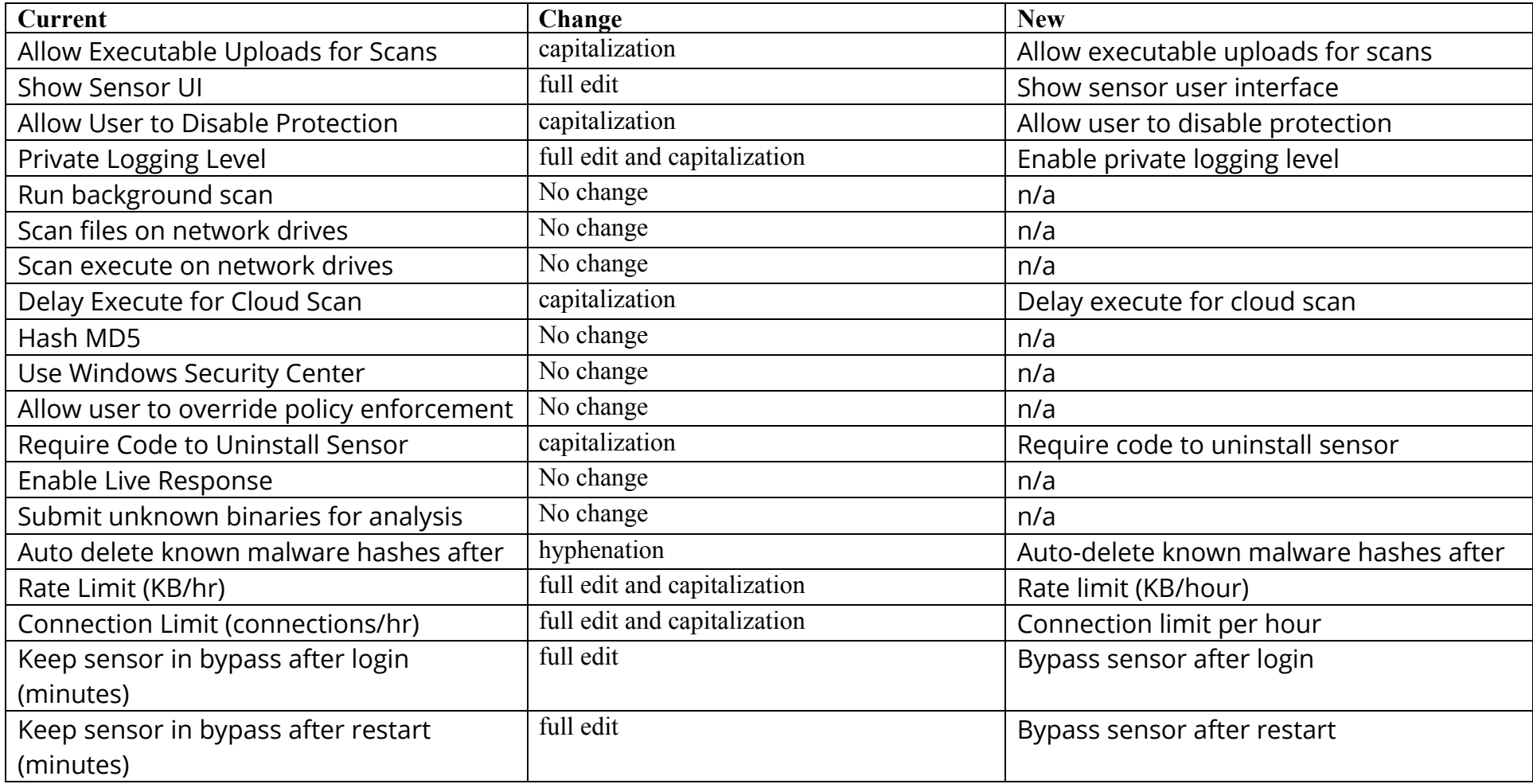

### Tool tip edits

Allow User to Disable Protection Sensor includes a Protection on/off toggle to set bypass mode. Applies to sensor versions 1.2 and later.

### Enable Private Logging Level (current reads as Private Logging Level)

Logged events protect sensitive details. Redacts command line arguments, obfuscates document file names, IP addresses unresolved to domain names.

Scan execute on network drives Applies to sensor versions 2.x and later. Sensor versions 1.x always scan network drives on execute.

Delay execute for cloud scan Applies to sensor versions 2.x and later.

Create MD5 Hash (current reads as Hash MD5) For best performance, uncheck this setting. Applies to sensor versions 2.x and later. Sensor versions 1.x always create MD5 hashes.

Enable Live Response Enable Live Response on sensors. Default is disabled.

# Target Value field

Add instructional text below the field label.

Target Value Multiplier when calculating the threat level for detected issues and resulting alerts. Medium is the baseline/default.

Medium

# New descriptions for each section

Permissions

**PERMISSIONS** Allow specific operations or bypass application activity entirely. Takes precedence over blocking and isolation settings below.

ь

## Blocking and Isolation

**BLOCKING AND ISOLATION** Deny or terminate processes and applications.

Þ

Þ

## Uploads

**UPLOADS** Deny or allow upload paths.

# Permissions section: Help Off / Show Tips

**Note:** Use Process instead of Application as first column header **Note:** Fix "comma-separated" to be hyphenated

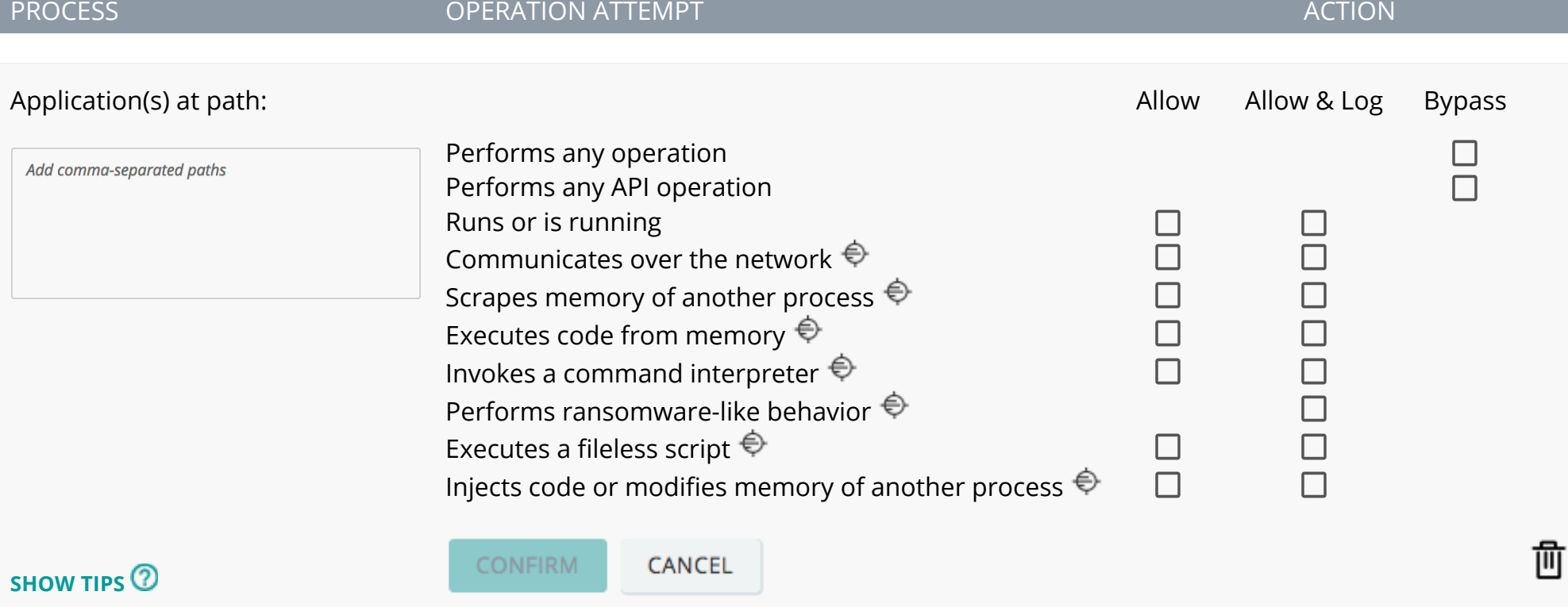

# Permissions section: Help On / Hide Tips

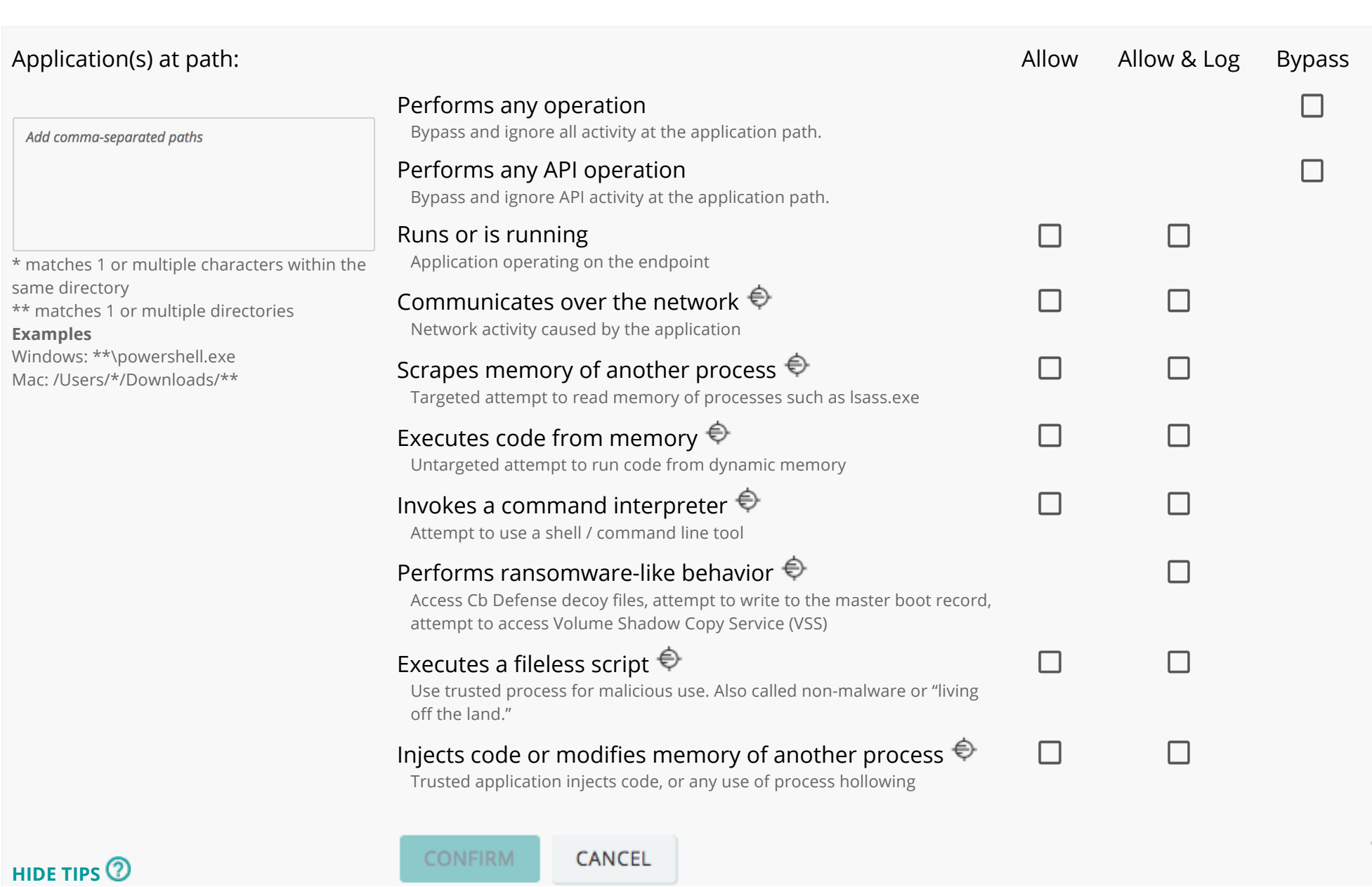

PROCESS And the contract of the contract of the contract of the contract of the contract of the contract of the contract of the contract of the contract of the contract of the contract of the contract of the contract of th

# 匝

# Blocking and Isolation section: Help Off / Show Tips

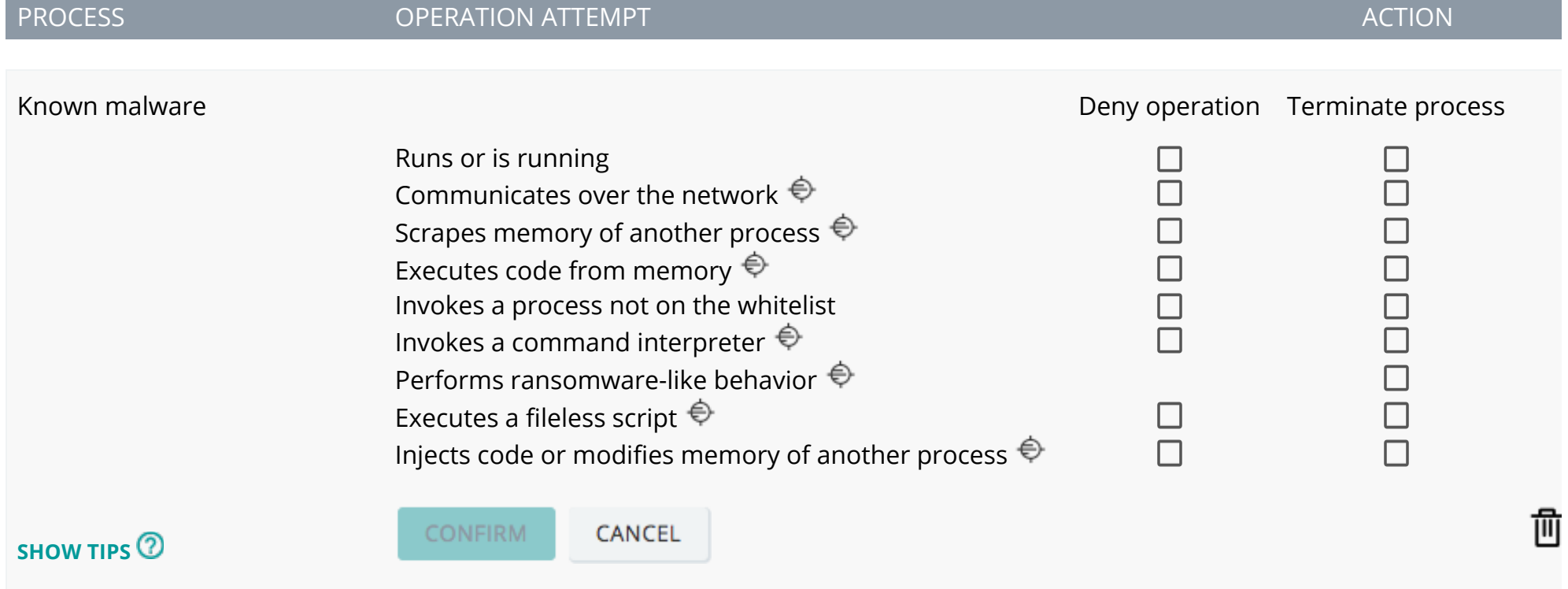

# Blocking and Isolation section: Help On / Hide Tips

**Note:** Slightly different text for "Performs ransomware-like behavior"

# PROCESS OPERATION ATTEMPT ACTION AND ACTION AND ACTION

ť

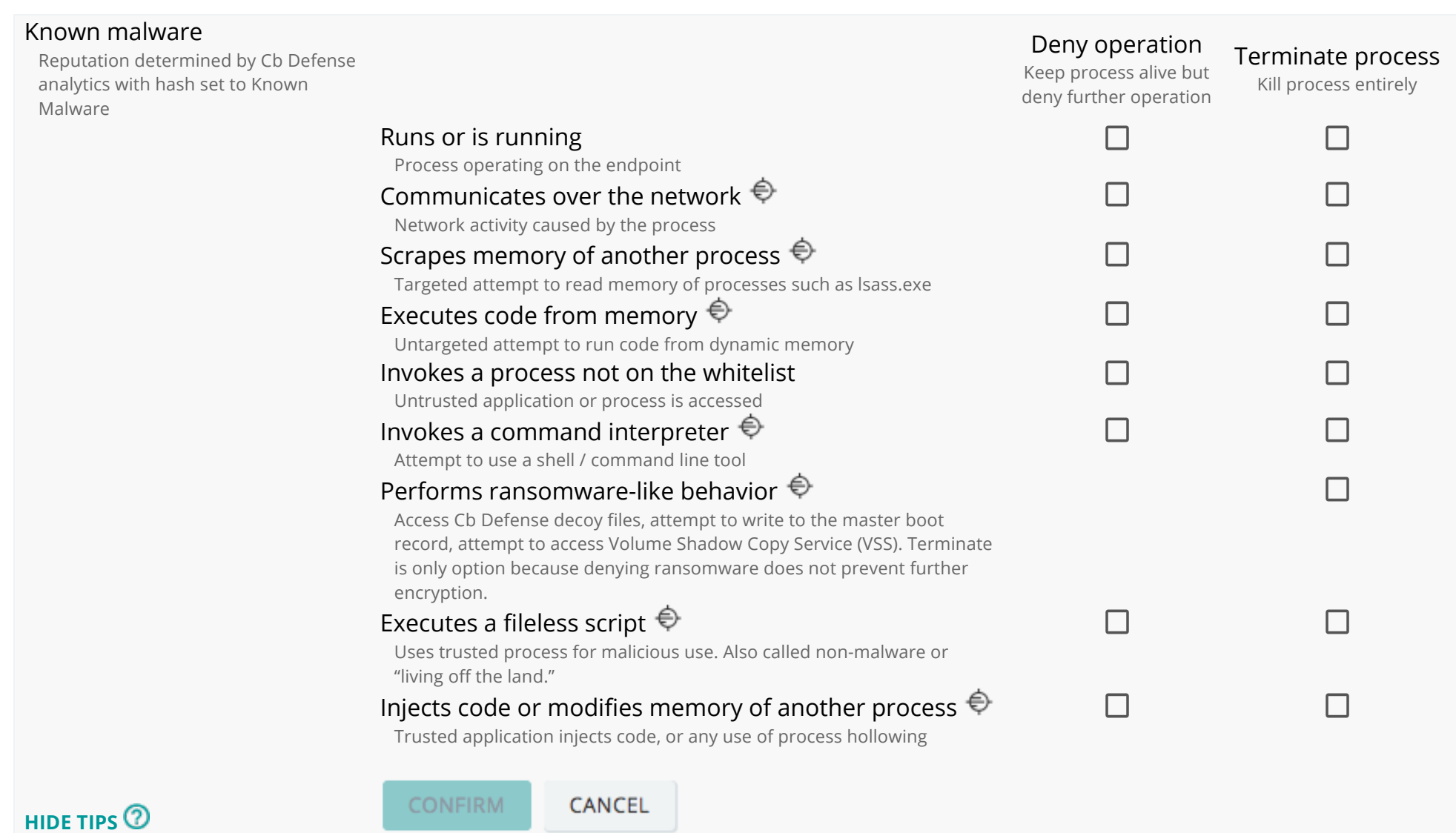

### Blocking and Isolation sections

Note: Edit to "Unknown application or process" label Note: Edit to "Adware" label Note: Edit to "Not listed application" label

### Known malware

Reputation determined by Cb Defense analytics with hash set to Known Malware

### Application on the company blacklist

Application added to your organization's blacklist in Cb Defense

### Unknown application or process

Application reputation set to Unknown, for example, a new application added when the sensor was offline or unable to connect

### Adware or PUP

Reputation determined by Cb Defense analytics with hash set to a PUP (potentially unwanted program) status of adware or popups

### Suspected malware

Reputation determined by Cb Defense analytics with hash set to Suspected Malware

### Not listed application

No reputation information to supply to the sensor; typically means the hash is new. Helps protect against zero-day malware and is frequently assigned to new hashes/updated applications.

# Uploads

**Note:** Fix "comma-separated" to be hyphenated **Note**: Change "Upload" column header to "Action" **Note**: Edits to text in third column

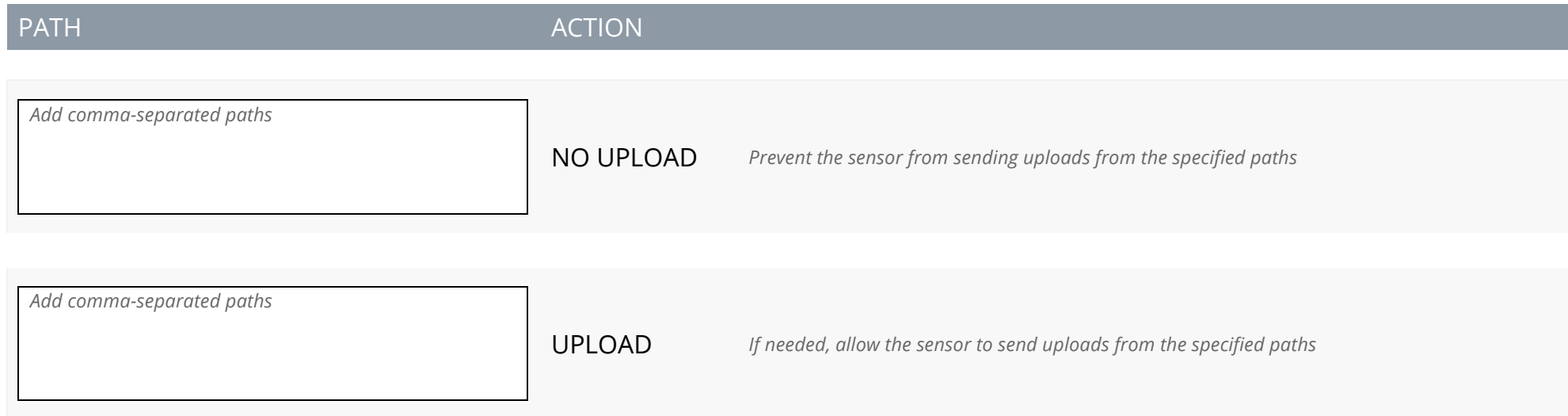

# Local Scan Settings

Updates to the Local Scan Settings tab.

### Target Value field

Add instructional text below the field label.

 $\checkmark$ 

## Target Value

Multiplier when calculating the threat level for detected issues and resulting alerts. Medium is the baseline/default.

Medium

### Update Servers

**Note:** Add general "Upload Servers" section in the same style as other fields on the page, to allow us to add descriptive text.

**Note:** Add "for internal devices" to column header for first table

**Note:** The table width below isn't prescriptive – I think the current table on dev01 is too small but I don't know what the width is supposed to be. Screen shots in the user guide and on UeX show much wider tables.

### Update Servers

Specify one or more update servers for local scanning signatures. Use the default from Carbon Black alone, or add your own signature mirror URLs. For internal devices, select the Master to specify which update server is checked first. Other update servers are checked if the master is not available.

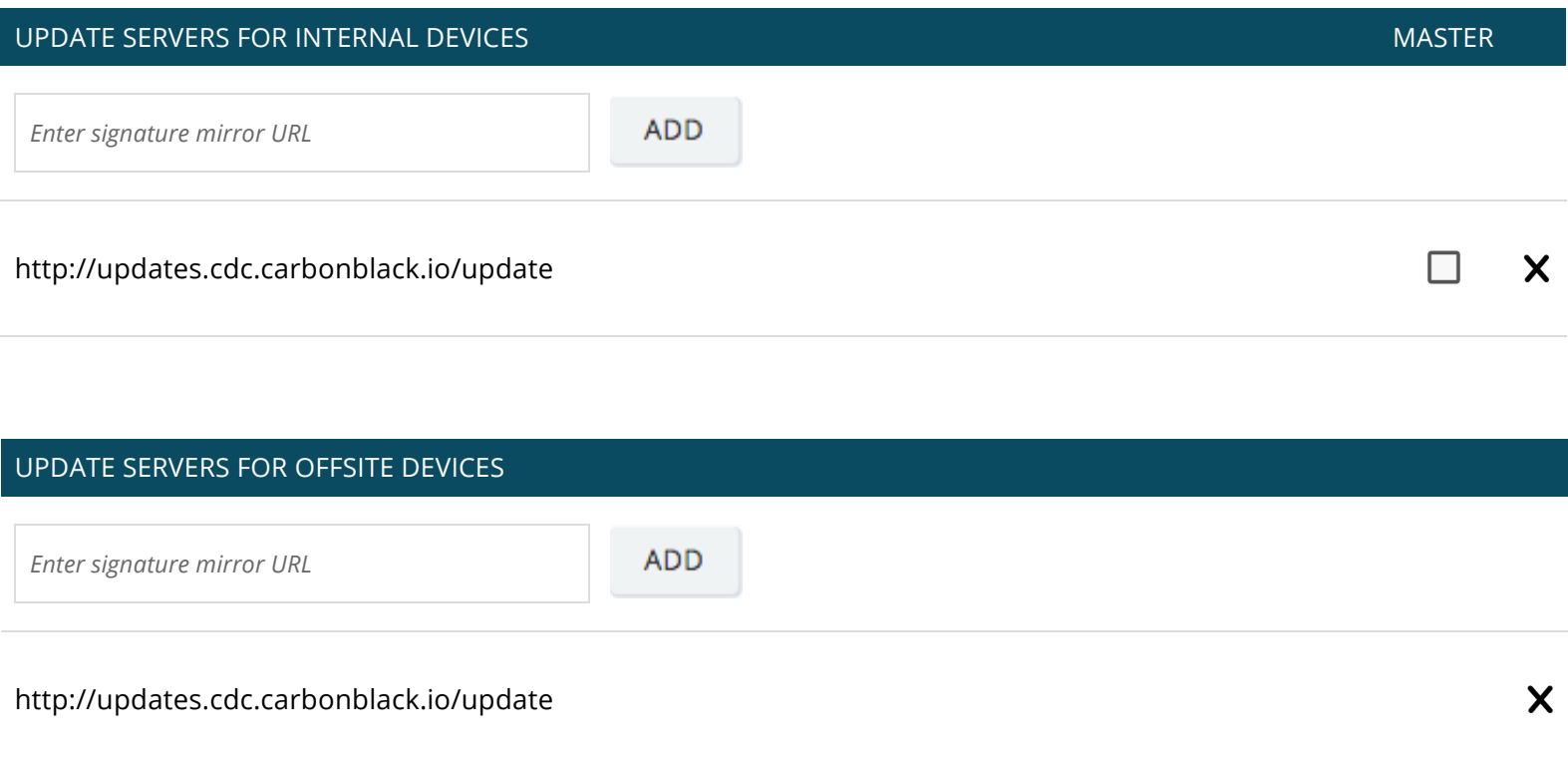